Department of Veterans Affairs Decentralized Hospital Computer Program

# **PHARMACY PRESCRIPTION PRACTICES INSTALLATION GUIDE**

Version 1.0 April 1995

Information Systems Center Albany, New York

# **Introduction**

The Pharmacy Prescription Practices package provides VA medical centers with the ability to determine at what other VA medical facilities a patient has been seen and to request current pharmacy data from those facilities prior to the patient appearing for a scheduled outpatient visit.

It is recommended you slave print the installation process. The data printed out during the post-init should be reviewed.

# **Package Integration**

The following package versions (or higher) must be installed prior to loading this version of PPP.

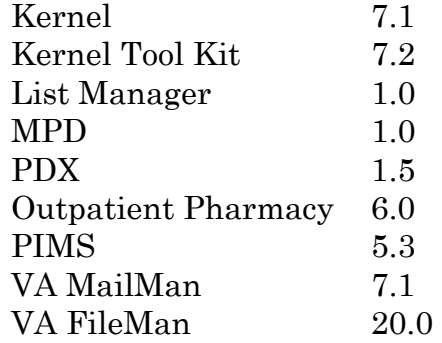

Patch PSO\*6\*105 is required for the installation of PPP. The routines included in this patch are PSOBBC PSONUM PSOPRF PSORX PSOSD.

# **Package Initialization/Conversion Time Estimates**

The following information was derived from our alpha sites. The times presented are averages. Actual times may vary, depending on system utilization. The total install process, on average, takes an hour or less.

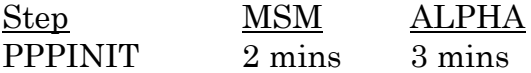

# **Resource Requirements**

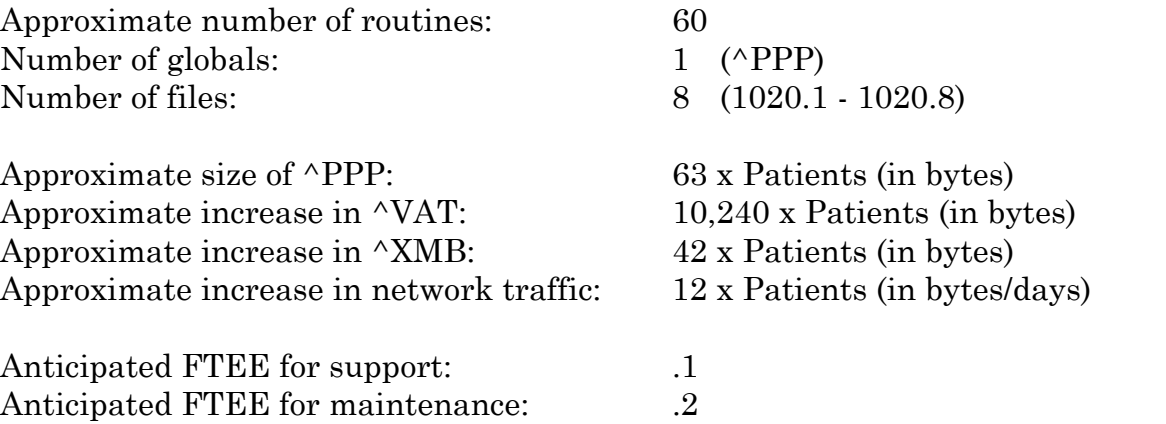

A facility with a 60,000 patient database would see the following impact given 10 percent of the population is mobile.

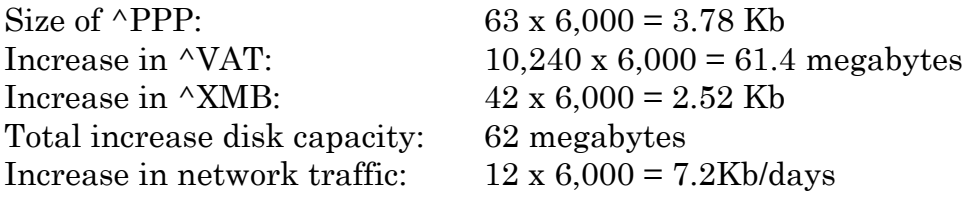

**NOTE:** Global Growth can be controlled by the purge features of PPP and PDX. Sites will see an increase in IDCU traffic.

 $\mathsf{l}$ 

 $\overline{\phantom{a}}$ 

# **Installation Checklist**

Step Description

- 1. Request users be off the system [optional].
- $\Box$  2. Backup system(s) [optional].
- $\Box$  3. Sign into UCI where package will be initially installed. (Use 28K partition for MSM.)
- 4. Load PPP V. 1.0 tape/disk using routine restore.

 **Note:** Sites using MSM will find the name of the file containing the routines on the disk label.

 **D ^%RR**  (See Attachment A for distributed routine list.)

5. Verify integrity values.

## **D ^PPPNTEG**

6. Setup system variables.

## **D ^XUP**

Verify DUZ, DT, DTIME and U are defined and DUZ(0)="@". DUZ variable must be defined as an active user number and DUZ(0) variable must equal "@" in order to initialize.

## Step Description

 $\Box$  7. There is a new global,  $\Delta$ PPP. This global contains File #s 1020.1 through 1020.8. This global MUST be placed with the appropriate protection assigned to it before running the PPPINIT inits. Refer to the Resource Requirements section of this Installation Guide concerning global growth to determine the most appropriate place for this new global.

> NOTE: For MSM systems, set  $\Delta$ PPP="" on the desired system and then use %GCH to set proper protection on the new global.

## 8. **D ^PPPINIT**

(Follow Attachment B for PPPINIT responses.)

Please answer all initialization questions carefully. It is strongly recommended you take the bolded responses from the guide.

 **Note:** At the end of the process a mail message is sent to the development ISC indicating that the install is complete.

- 9. Delete the initialization routines PPPIN\*, PPPON\*, and PPPPSL\*. Do **not** delete PPPINITY.
- $\Box$  10. MSM sites will need to move the PPP routines to all nodes.
- 11. Whoever schedules the Prescription Practices Daily Batch Routine [PPP BATCH] needs to set their DUZ to .5 (POSTMASTER) before entering the TaskManager option. This is done to associate the PDXs generated from this batch job with the POSTMASTER. Setting the DUZ to .5 is not required for the job to function properly but is recommended.

If the job fails and requires rescheduling, this procedure should be followed to insure the correct DUZ is associated with the PDXs.

## Step Description

11. Setting up the daily batch job.

cont.

>**S DUZ=.5**

## >**D ^XQ1**

Setting up programmer environment Terminal Type set to: C-VT100 Select OPTION NAME: EVE Systems Manager Menu Select Systems Manager Menu Option: **TASK Manager** Select Task Manager Option: **SCHEDule/Unschedule Options** Select OPTION to schedule or reschedule: **PPP BATCH** 

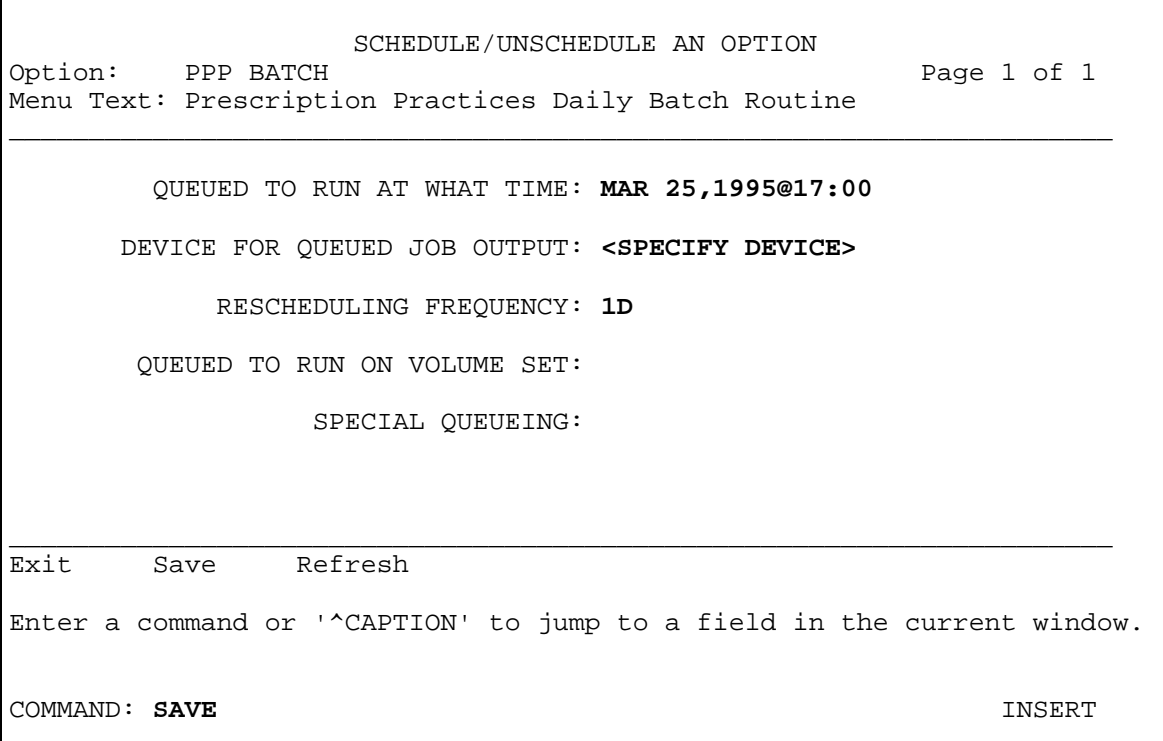

12. To reset your DUZ, exit the system and log back in.

## Step Description

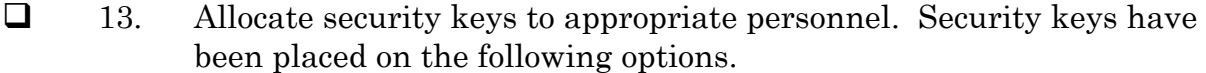

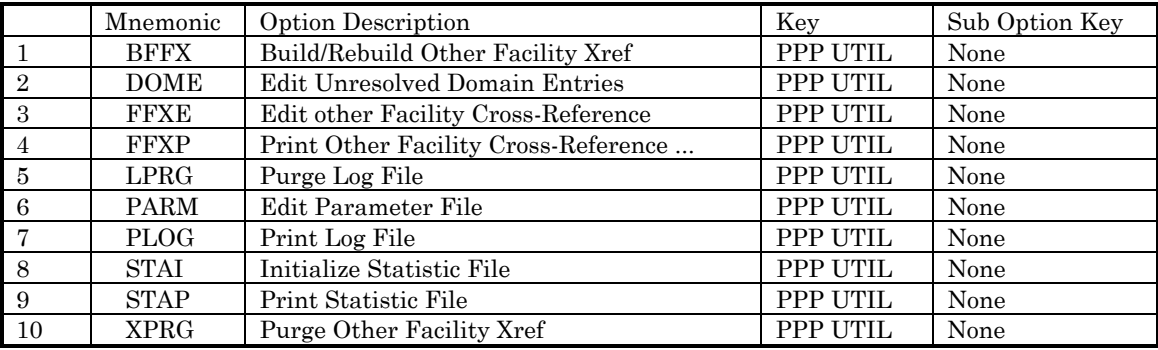

 14. Run the Build/Rebuild Other Facility Xref [PPP BUILD FFX] option from the Prescription Practices Utilities [PPP MAIN] menu. This option initializes the PPP FOREIGN FACILITY XREF file (#1020.2). This option needs to be run at initialization and each time a new MPD CD-ROM is issued. The background will run approximately 2 seconds for each SSN listed in the "B" cross-reference in the local PATIENT file, which equates to approximately 17 hours for a 30,000 patient database. While this option is running, the PPP FOREIGN FACILITY XREF file is locked and cannot be manually edited. It is recommended that this option be scheduled to run over the weekend when system activity is low. For more detailed instruction on running this option, see the PPP V. 1.0 User Manual and the MPD V. 1.0 User Manual.

> Select Prescription Practices Utilities Option: **BFFX**  Build/Rebuild Other Facility Xref

> > Build Foreign Facility Cross Reference

Create new Foreign Facility Cross Reference from CD: NO// **YES** When Do You Want To Run This Utility? NOW// **<RET>** (JAN 21, 1995@13:46:44) Task queued - Task number = 7190

## **Attachment A - PPP V. 1.0 Routines**

PPPBLD1 PPPBLD1A PPPBLD2 PPPBLD3 PPPBLD4 PPPBLD5 PPPBTCH PPPCHK1<br>PPPCNV1 PPPDSP1 PPPDSP2 PPPDSP3 PPPDSP4 PPPEDT1 PPPEDT12 PPPEDT13 PPPDSP1 PPPDSP2 PPPEDT14 PPPEDT15 PPPEDT16 PPPEDT20 PPPEDT21 PPPEDT22 PPPFMA1 PPPFMX PPPFMX1 PPPFMX2 PPPGET1 PPPGET2 PPPGET3 PPPGET5 PPPGET6 PPPGET7 PPPGET8 PPPHLP01 PPPIN001 PPPIN002 PPPIN003 PPPIN004 PPPIN005 PPPIN006 PPPIN007 PPPIN008 PPPIN009 PPPIN00A PPPIN00B PPPIN00C PPPIN00D PPPIN00E PPPIN00F PPPIN00G PPPIN00H PPPIN00I PPPIN00J PPPIN00K PPPIN00L PPPIN00M PPPIN00N PPPIN00O PPPINIS PPPINIT PPPINIT1 PPPINIT2 PPPINIT3 PPPINIT4 PPPINIT5 PPPINITY PPPMSC1 PPPNTEG PPPON001 PPPON002 PPPONIT PPPONIT1 PPPONIT2 PPPONIT3 PPPPDA1 PPPPDX1 PPPPDX2 PPPPDX3 PPPPRT1 PPPPRT10 PPPPRT11 PPPPRT2 PPPPRT20 PPPPRT21 PPPPRT22 PPPPRT23 PPPPRT24 PPPPRT25 PPPPRT29 PPPPRT3 PPPPRT4 PPPPRT8 PPPPRT9 PPPPSL PPPPSL1 PPPPURG PPPSCN1 PPPSCN2 PPPST01 PPPST04 PPPST08 PPPST09 PPPUTL1 PPPVPP PPPVPPIN

105 routines restored

## **Attachment B - PPP V. 1.0 Sample Installation**

>**D ^PPPINIT** 

This version (#1.0) of 'PPPINIT' was created on 13-MAR-1995 (at PDX DEVELOPMENT (PRIMARY), by VA FileMan V.20.0) I HAVE TO RUN AN ENVIRONMENT CHECK ROUTINE. >>> Checking for required packages - MAS v5.3 (OK) - Outpatient Pharmacy v6.0 (OK) - PDX v1.5 (OK) - MPD v1.0 (OK) I AM GOING TO SET UP THE FOLLOWING FILES: 394.61 VAQ - TRANSACTION (Partial Definition) Note: You already have the 'VAQ - TRANSACTION' File. 1020.1 PPP PARAMETER 1020.2 PPP FOREIGN FACILITY XREF 1020.3 PPP STATISTIC 1020.4 PPP LOG 1020.5 PPP EXCLUSION 1020.6 PPP CODE (including data) I will OVERWRITE your data with mine. 1020.7 PPP NEW SSN 1020.8 PPP DOMAIN XREF SHALL I WRITE OVER FILE SECURITY CODES? NO// **<RET>** (NO) NOTE: This package also contains SORT TEMPLATES SHALL I WRITE OVER EXISTING SORT TEMPLATES OF THE SAME NAME? YES// **<RET>** (YES) NOTE: This package also contains INPUT TEMPLATES SHALL I WRITE OVER EXISTING INPUT TEMPLATES OF THE SAME NAME? YES// **<RET>** (YES) NOTE: This package also contains PRINT TEMPLATES SHALL I WRITE OVER EXISTING PRINT TEMPLATES OF THE SAME NAME? YES// **<RET>** (YES) NOTE: This package also contains SECURITY KEYS SHALL I WRITE OVER EXISTING SECURITY KEYS OF THE SAME NAME? YES// **<RET>** (YES) NOTE: This package also contains OPTIONS SHALL I WRITE OVER EXISTING OPTIONS OF THE SAME NAME? YES// **<RET>** (YES)

>>> Removing 'A1AY' cross reference from VAQ TRANSACTION file...Done >>> Removing 'A1AY2' cross reference from VAQ TRANSACTION file.. Done >>> The PPP cross reference will be added in a partial init of the VAQ - TRANSITION file on field .02 (CURRENT STATUS).

Done

...SORRY, THIS MAY TAKE A FEW MOMENTS........................................... 'PPP (EDIT) PARAMETER' Option Filed 'PPP BATCH' Option Filed 'PPP BUILD FFX' Option Filed 'PPP DISPLAY FOREIGN VISITS' Option Filed 'PPP EDIT DOMAIN' Option Filed 'PPP EDIT FFX' Option Filed 'PPP INIT STAT' Option Filed 'PPP MAIN' Option Filed 'PPP PRINT CLINIC PROFILES' Option Filed 'PPP PRINT FFX' Option Filed 'PPP PRINT LOG' Option Filed 'PPP PRINT STATISTICS' Option Filed 'PPP PURGE LOGFILE' Option Filed 'PPP XREF PURGE' Option Filed.....

Compiling PPP LOGP print template of File 1020.4................ 'PPPXL' ROUTINE FILED......

Compiling PPPSTAP print template of File 1020.3.................. 'PPPXS' ROUTINE FILED..... NOTE THAT FILE SECURITY-CODE PROTECTION HAS BEEN MADE

>>> Beginning Post Init Process

>>> Installing protocols for use by the list processor

This version of 'PPPONIT' was created on 13-MAR-1995 (at PDX DEVELOPMENT (PRIMARY), by OE/RR V.2.5)

PROTOCOL INSTALLATION

... OK, this may take a while, hold on please........... Located in the PPP (PHARMACY PRESCRIPTION PRACTICE) namespace.. Located in the PPP (PHARMACY PRESCRIPTION PRACTICE) namespace.. Located in the PPP (PHARMACY PRESCRIPTION PRACTICE) namespace.. Located in the PPP (PHARMACY PRESCRIPTION PRACTICE) namespace.. Located in the PPP (PHARMACY PRESCRIPTION PRACTICE) namespace.. Located in the PPP (PHARMACY PRESCRIPTION PRACTICE) namespace.. Located in the PPP (PHARMACY PRESCRIPTION PRACTICE) namespace.. Located in the PPP (PHARMACY PRESCRIPTION PRACTICE) namespace.. Located in the PPP (PHARMACY PRESCRIPTION PRACTICE) namespace.. 'PPP (MENU) DOM' Protocol Filed PPP CHANGE DOM added as item to PPP (MENU) DOM. PPP CHANGE ALL DOM added as item to PPP (MENU) DOM.

'PPP (MENU) FF XREF' Protocol Filed PPP ADD FF ENTRY added as item to PPP (MENU) FF XREF. PPP DEL FF ENTRY added as item to PPP (MENU) FF XREF. 'PPP (MENU) VISITS' Protocol Filed PPP DISPL OTHER added as item to PPP (MENU) VISITS. PPP DISPL BOTH added as item to PPP (MENU) VISITS. 'PPP ADD FF ENTRY' Protocol Filed 'PPP CHANGE ALL DOM' Protocol Filed 'PPP CHANGE DOM' Protocol Filed 'PPP DEL FF ENTRY' Protocol Filed 'PPP DISPL BOTH' Protocol Filed 'PPP DISPL OTHER' Protocol Filed 'PPP EDIT FF ENTRY' Protocol Filed 'VALM EXPAND' Protocol Filed VALM EXPAND added as item to PPP (MENU) FF XREF. OK, Protocol Installation is Complete. ..... Completed >>> Installing list templates for use by list processor 'PPP FFX DISPLAY' List Template...Filed. 'PPP FFX REPORTS' List Template...Filed. 'PPP LOG DISPL' List Template...Filed. 'PPP PRINT' List Template...Filed. 'PPP PROFILE' List Template...Filed. 'PPP UNRESOLVED DOM' List Template...Filed. 'PPP VISITS' List Template...Filed. 'PPP XREF EDIT' List Template...Filed......Completed >>> Setting Up PPP Parameter File... (See Attachment C) PRE-CLINIC SCAN DAYS: 7// **<RET>**  PRE-CLINIC PRINT DAYS: 7// **<RET>**  DAYS PDX DATA VALID: 30// **<RET>**  PRINT CLINIC PROFILE: YES// **<RET>** PRINT ALL PROFILES: NO// **<RET>** LOCAL STATION NUMBER: {#}// **[STATION #]** (Note: Enter your local station number) LOGFILE RETENTION DAYS: 30// **<RET>** XREF RETENTION DAYS: 365// **<RET>** LOCATION OF DPT GLOBAL: **[UCI, VOLUME SET]** (Note: Enter the original node for this global) LOCATION OF TMP GLOBAL: **[UCI, VOLUME SET]** (Note: Enter the original node for this global) (Note: Recommendation for setting UCI and Volume Set for TMP Global is as follows. ALPHA sites - set UCI, volume set to the same node that TaskMan is running on. MSM sites - set UCI, volume set to the node of the printer server running TaskMan. >>> Setting Up Station Vs. Domain Cross-Reference... This routine will DELETE your existing PPP DOMAIN XREF file (if it exists) and then create it using your current DOMAIN file. >>> Loading PPP Domain Cross-reference... ALL Statistics Set to 0

>>> Setting up Prescription Practices mail groups

>>> Please Add Users To Mail Group... Select MEMBER: **[MAIL GROUP MEMBER]** (Note: Add additional members as necessary) 'PRESCRIPTION PRACTICES' ...mail group created

>>> Changing Set statement in AD Xref of ^DPT, field SSN to call PPPFMX ...Done

>>> Changing Kill statement in AD Xref of ^DPT, field SSN to call PPPFMX ...Done >>> Test sites will receive special instructions to convert data

>>> The building of the PPP FOREIGN FACILITY XREF needs to be scheduled at this time. See Build/Rebuild Other Facility Xref option off main PPP menu.

>>> Post init process completed

# **Attachment C - PPP Parameter File**

The PPP PARAMETER file (#1020.1) establishes the local operating parameters for the Pharmacy Prescription Practices package. It consists of fifteen fields. Eleven of those fields (listed below) may be edited during the installation process.

## PRE-CLINIC SCAN DAYS

Once each day, the Pharmacy Prescription Practices software will scan the clinic schedule for any patients in the PPP FOREIGN FACILITY XREF file (#1020.2) who are scheduled for clinic appointments. This field determines how many days in the future to scan the HOSPITAL LOCATION file (#44). For example, if you want the software to scan for appointments one week in the future, you should enter 7 in this field.

## DAYS PDX DATA VALID

If the Pharmacy Prescription Practices software finds a patient in the PPP FOREIGN FACILITY XREF file who is scheduled for a clinic appointment, it will attempt to send a PDX request to the other facilities visited by that patient. This request will not be sent if PDX data already exists for this patient, unless the data on file is older than the number of days specified in this field.

## MPD EXTENDED ADDRESS

This field contains the volume set and UCI for the location of the MPD server.

## PRINT CLINIC PROFILE

The Pharmacy Prescription Practices software is capable of printing a medication profile, including both local and other facility data, for every patient scheduled for clinic on a given day. The report is enabled by setting this field to YES, and disabled by setting it to NO. An example of the clinic profile is provided in Appendix B of the PPP User Manual.

## PRINT ALL PROFILES

If the PRINT CLINIC PROFILE field is set to YES, you have the option of printing profiles for all scheduled patients or only those with medication data from other facilities. To print medication profiles for all scheduled patients, set this field to YES. To print only profiles for patients with data from other facilities, set this field to NO. An example of the medication profile is provided in Appendix B of the PPP User Manual.

## LOCAL STATION NUMBER

Enter the station number of your VA medical center.

## PRE-CLINIC PRINT DAYS

This field determines the number of days in advance of the clinic appointments to print the profile report. For example, if you want the report printed three days prior to the scheduled clinic appointments, enter a 3 in this field.

## LOGFILE RETENTION DAYS

This field indicates the number of days you want to keep data in the PPP LOG file (#1020.4) when using the Purge Log File option. For example, if you wish to retain the last ten days in the PPP LOG file, enter 10 in this field.

## XREF RETENTION DAYS

This field indicates the number of days you want to keep data in the PPP FOREIGN FACILITY XREF file when using the Purge Other Facility Xref option. The data purged is based on the LAST DATE OF VISIT field. For example, if you wish to purge all entries for patients who have not been to another facility in the past year, enter 365 in this field.

## LOCATION OF DPT GLOBAL

This field contains the volume set and UCI for the DPT Global origination point.

## LOCATION OF TMP GLOBAL

This field contains the volume set and UCI for the TMP Global origination point.